# **pco.**fileconversion user manual

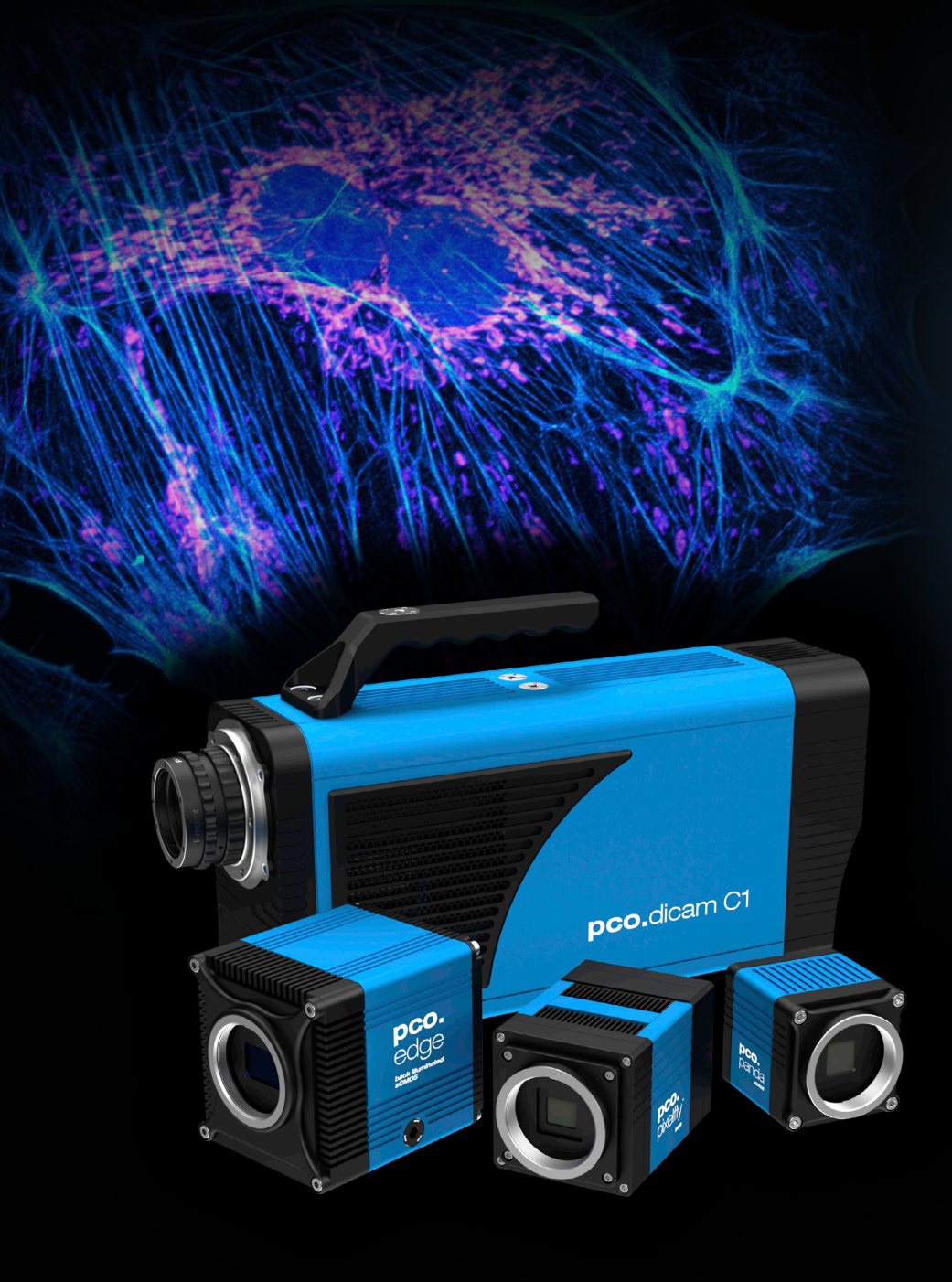

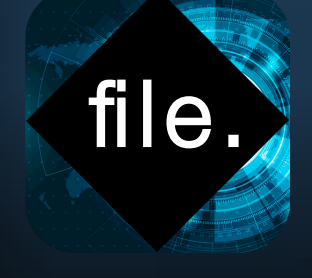

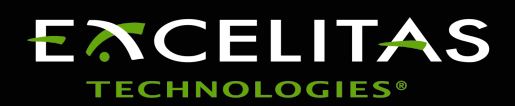

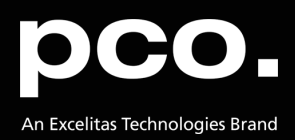

**Excelitas PCO GmbH asks you to carefully read and follow the instructions in this document. For any questions or comments, please feel free to contact us at any time.**

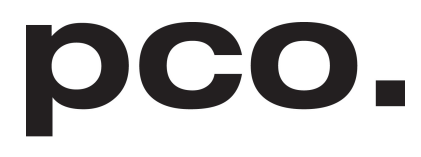

An Excelitas Technologies Brand

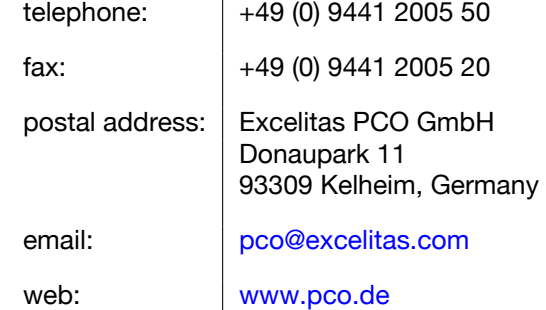

pco.fileconversion user manual 1.25.0 Released November 2023

©Copyright Excelitas PCO GmbH

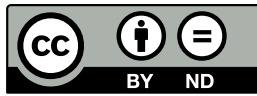

This work is licensed under the Creative Commons Attribution-NoDerivatives 4.0 International License. To view a copy of this license, visit <http://creativecommons.org/licenses/by-nd/4.0/> or send a letter to Creative Commons, PO Box 1866, Mountain View, CA 94042, USA.

# **Contents**

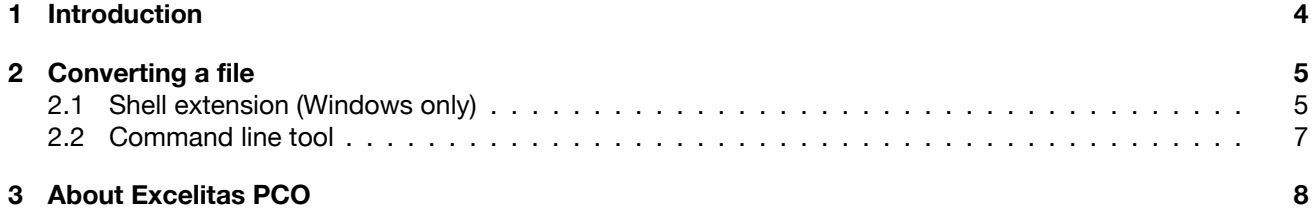

## **1 Introduction**

<span id="page-3-0"></span>The **pco.fileconversion** is a software package which is able to:

- Convert 16 bit tif, pcoraw and b16 files to various formats
- Display file information
- Show thumbnail images

If you need formats beyond the ones that are supplied, you can also develop your own formats. Please contact us via [support@pco.de](mailto:support@pco.de) to learn more about this feature.

# **2 Converting a file**

<span id="page-4-1"></span><span id="page-4-0"></span>Follow these instructions to convert files under Windows and Linux.

### **2.1 Shell extension (Windows only)**

Stopping the mouse cursor while the cursor hovers over a file will show some popup information:

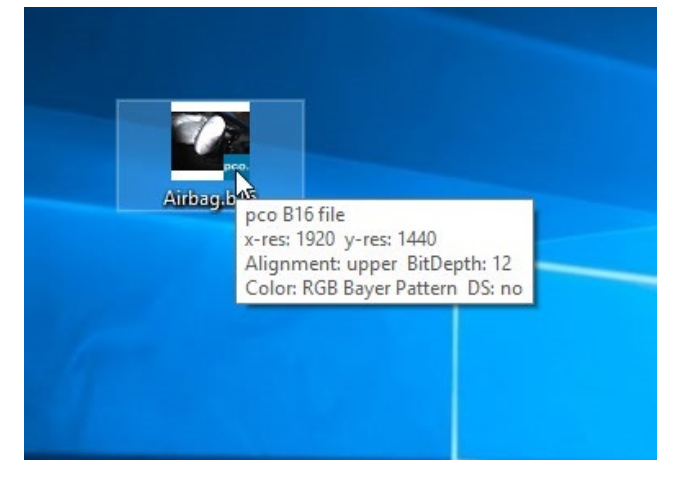

By a mouse right-click and selecting 'properties' you are able to select the pco file information dialog:

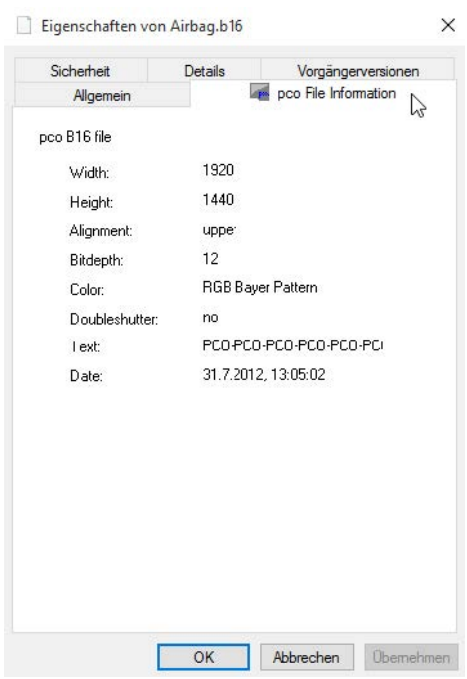

The complete functionality is accessible via the right mouse button or by hovering over the file. Simply right-click on a b16 file and select the menu entry: Convert b16+tif:

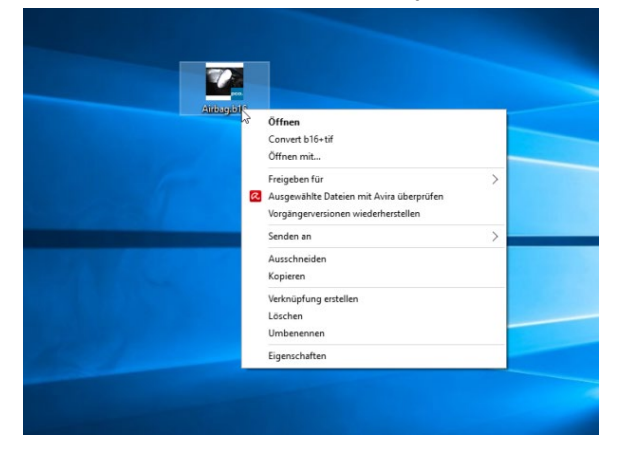

After clicking on Convert b16+tif, the pco.fileconversion start screen opens. Please choose destination folder, bit resolution and destination file type:

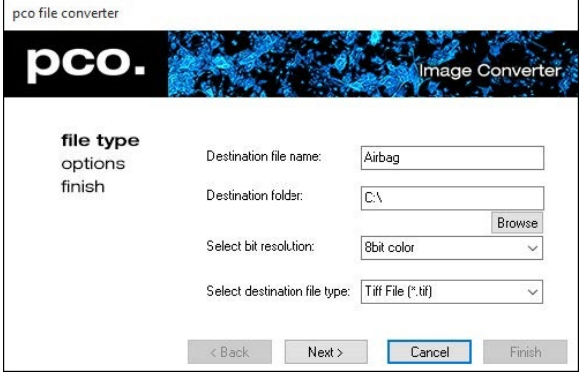

Some file types have options, which can be changed in the appropriate dialog:

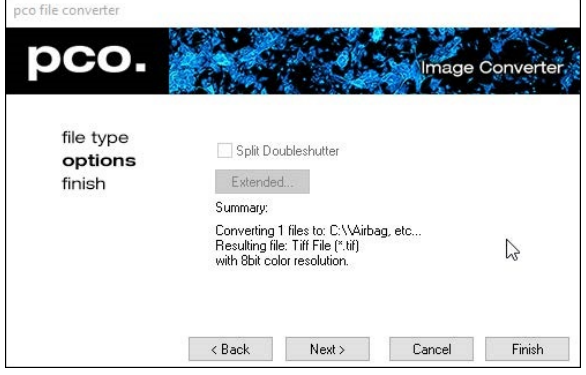

In case all settings are done select finish to convert all selected files:

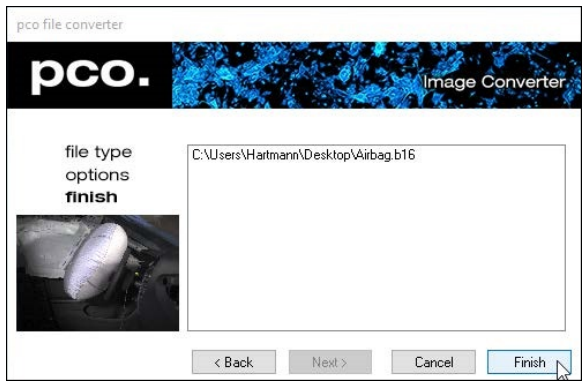

### **2.2 Command line tool**

<span id="page-6-0"></span>The *pco\_file\_cmd* file can be found in your installation folder. This utility converts (multi) tif, pcoraw, (multi) dicom and b16 into various other formats.

### **Arguments:**

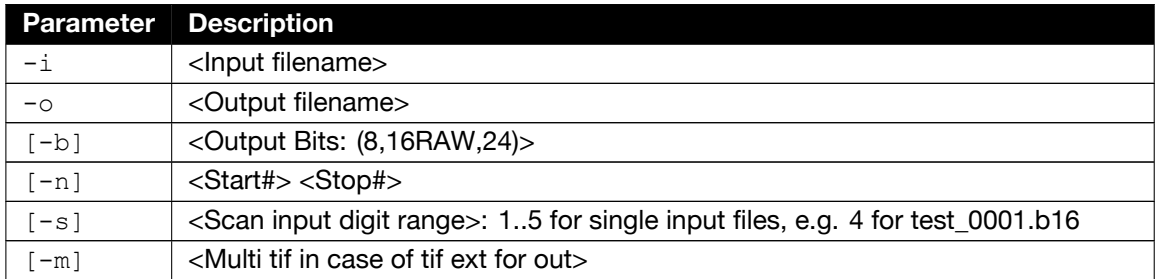

#### **Note:**

- $\bullet$  -i and - $\circ$  are mandatory parameters.
- $\bullet$   $[-b]$  sets the bit range of the file to be written (8, 16 or 24; 16 is default).
- $\bullet$  [-n] sets the start and stop image for single files to be written.
- $\bullet$   $[-s]$  sets the number of digits for (single) files to be scanned. In this example it relates to 0001 in the file name.
- $\bullet$   $[-m]$  creates a Multi-tif file if tif is selected as extension.

#### **Examples:**

- pco file cmd -i <file>.tif -o <file2>.b16: Produces multiple b16 file for a multi tif in or a single file
- pco\_file\_cmd -i <file>.pcoraw -o <file2>.b16: Produces multiple b16 files
- pco\_file\_cmd -i <file>.pcoraw -o <file2>.tif -m: Produces a multi tif file
- pco file cmd -i <file> 0000.b16 -o <file2>.tif -m -s 4: Produces a multi tif file while scanning for <file> ????.b16
- pco file cmd -i <file> 0000.b16 -o <file2>.tif -m -s 4 -n 10 100: Produces a multi tif file while scanning for <file>\_????.b16 starting with 10 up to 100

### **3 About Excelitas PCO**

<span id="page-7-0"></span>PCO, an Excelitas Technologies® Corp. brand, is a leading specialist and Pioneer in Cameras and Optoelectronics with more than 30 years of expert knowledge and experience of developing and manufacturing high-end imaging systems. The company's cutting edge sCMOS and highspeed cameras are used in scientific and industrial research, automotive testing, quality control, metrology and a large variety of other applications all over the world.

The PCO® advanced imaging concept was conceived in the early 1980s by imaging pioneer, Dr. Emil Ott, who was conducting research at the Technical University of Munich for the Chair of Technical Electrophysics. His work there led to the establishment of PCO AG in 1987 with the introduction of the first image-intensified camera followed by the development of its proprietary Advanced Core technologies which greatly surpassed the imaging performance standards of the day.

Today, PCO continues to innovate, offering a wide range of high-performance camera technologies covering scientific, high-speed, intensified and FLIM imaging applications across the scientific research, industrial and automotive sectors.

Acquired by Excelitas Technologies in 2021, PCO represents a world renowned brand of highperformance scientific CMOS, sCMOS, CCD and high-speed cameras that complement Excelitas' expansive range of illumination, optical and sensor technologies and extend the bounds of our end-to-end photonic solutions capabilities.

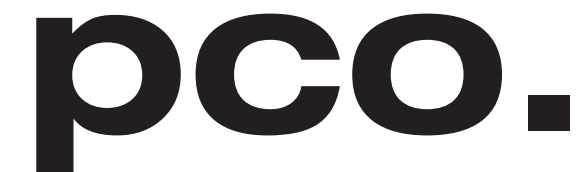

An Excelitas Technologies Brand

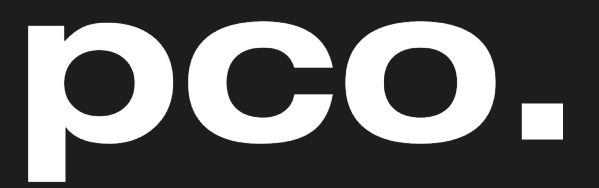

An Excelitas Technologies Brand

telephone: fax: postal address:

email:

web:

+ 49 (0) 9441 2005 50 + 49 (0) 9441 2005 20 Excelitas PCO GmbH Donaupark 11 93309 Kelheim, Germany pco@excelitas.com www.pco.de www.excelitas.com

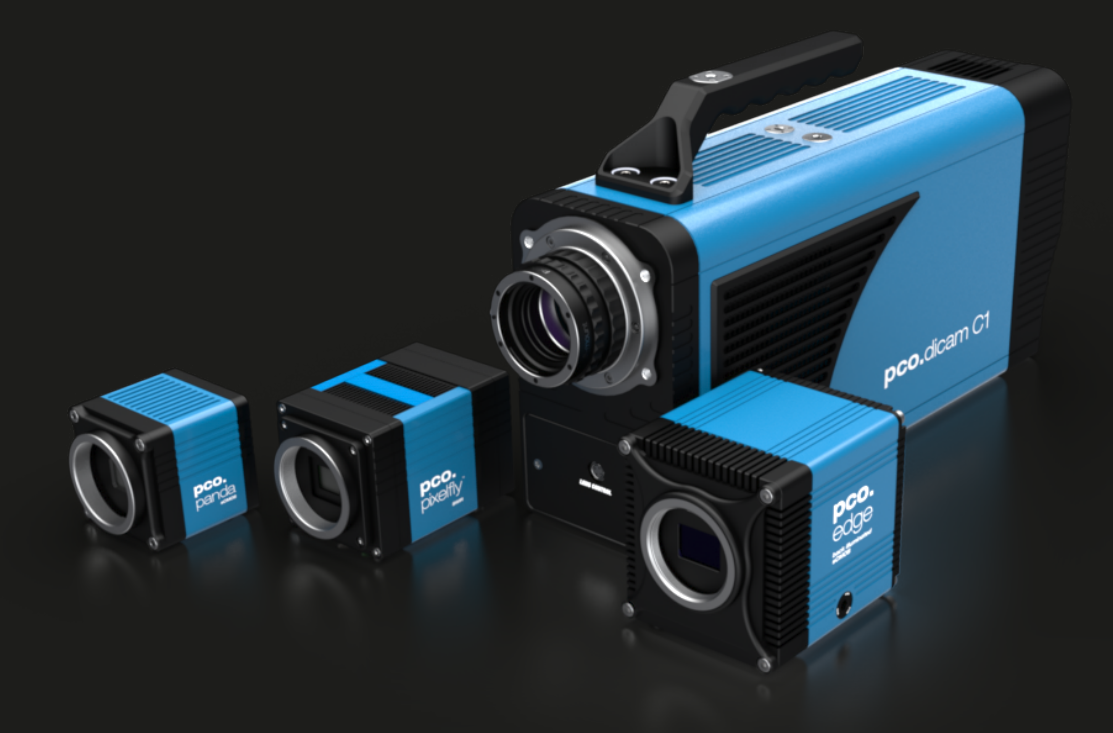